## Recovering Your User Name

1. Click the "I forgot my user name" link on the Sign In page

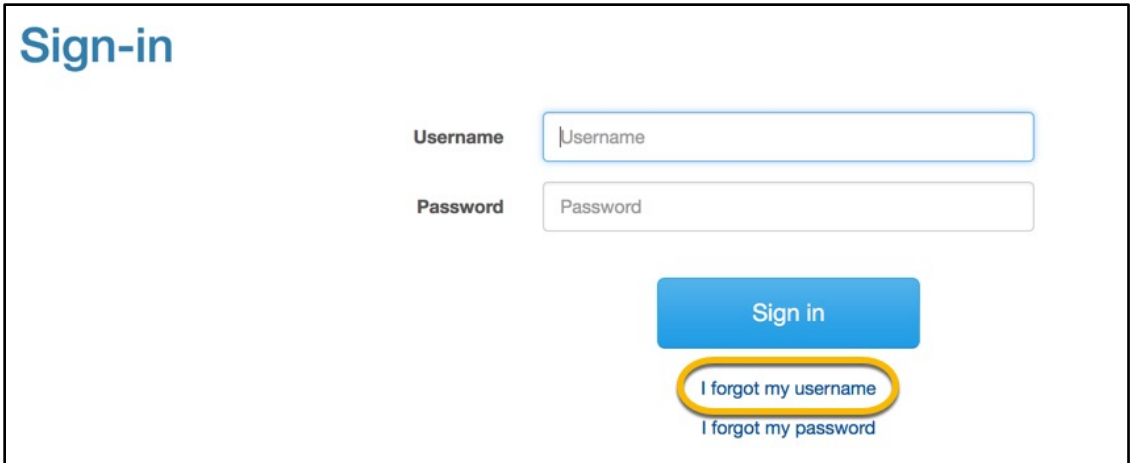

2. Enter your first name, last name and email address, then click the Submit button.

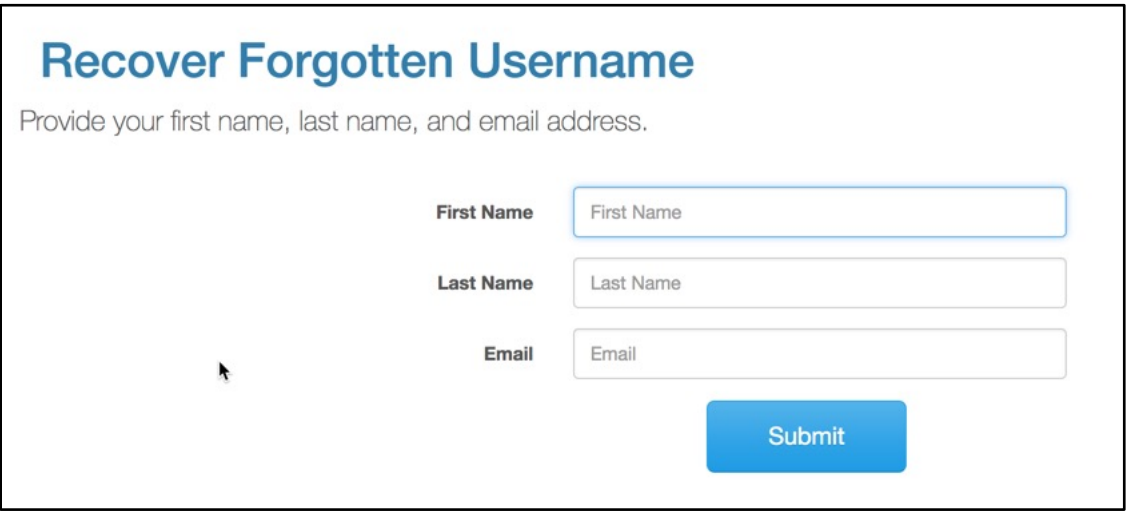

Your user name will be emailed to you.

## Resetting Your Password

1. Click the "I forgot my password" link on the Sign In page

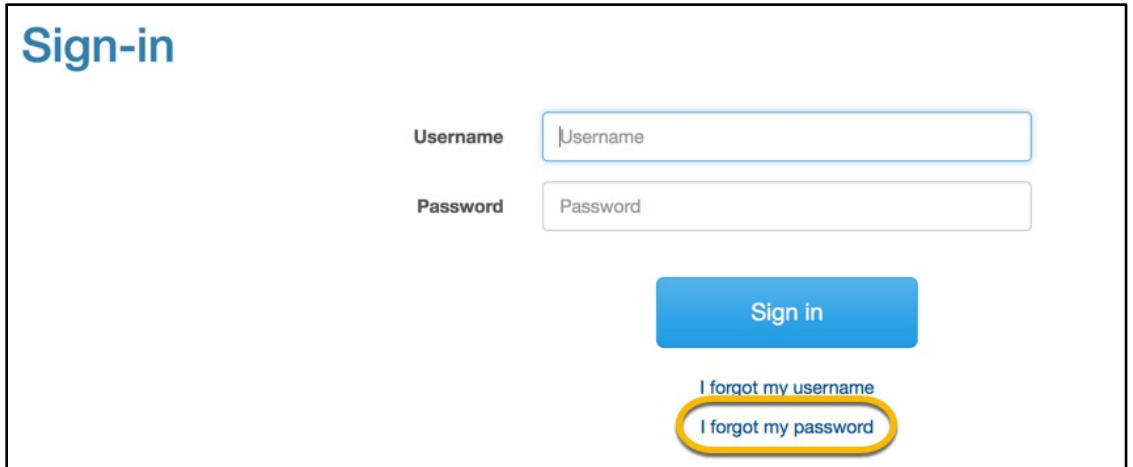

2. Enter your username and email address on the Password Recovery screen and click the Submit button.

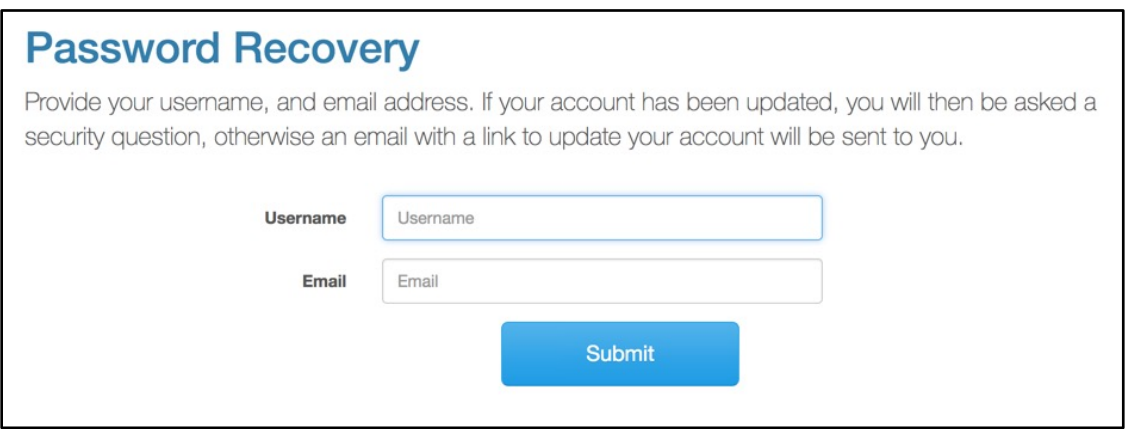

A password reset link will be emailed to you.